# **SOASTA 50 (mPulse 6937.27)**

Jan 23, 2014

# **Table of Contents**

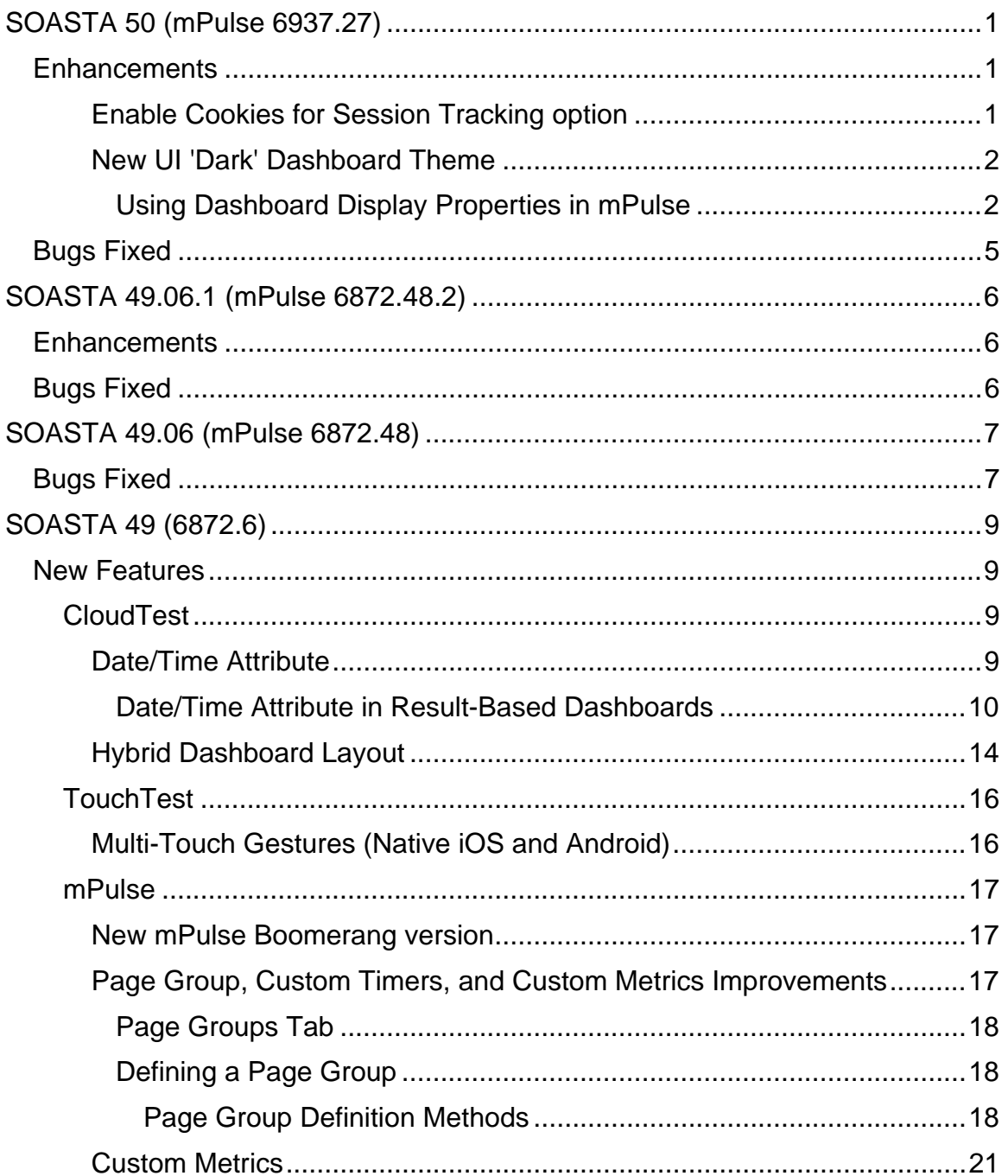

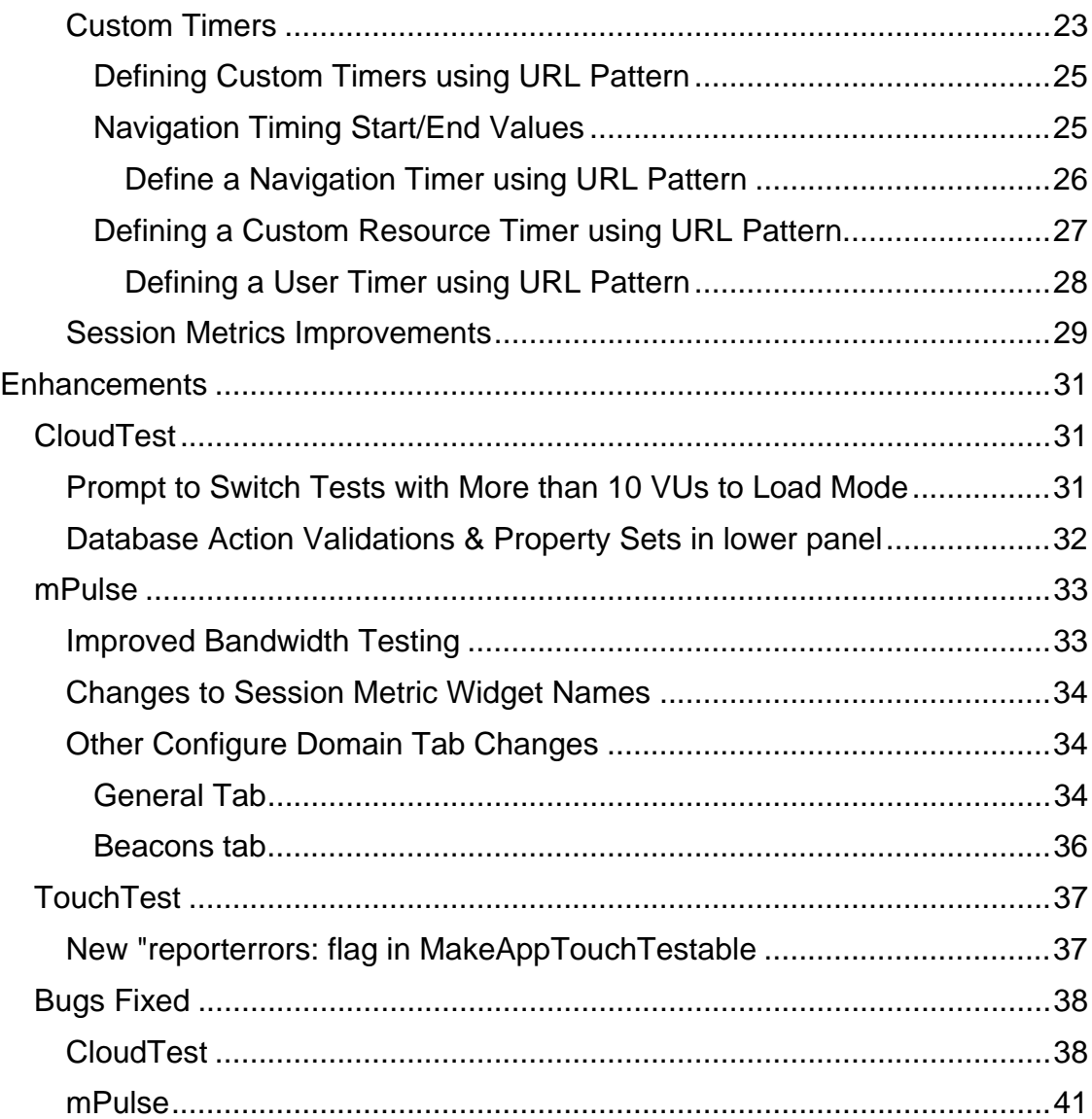

# <span id="page-2-0"></span>**SOASTA 50 (mPulse 6937.27)**

# **Enhancements**

#### **Enable Cookies for Session Tracking option**

The mPulse Configure Domain box, General tab now includes an additional Enable Cookies for Session Tracking option (enabled by default) to disable cookies in the Boomerang.

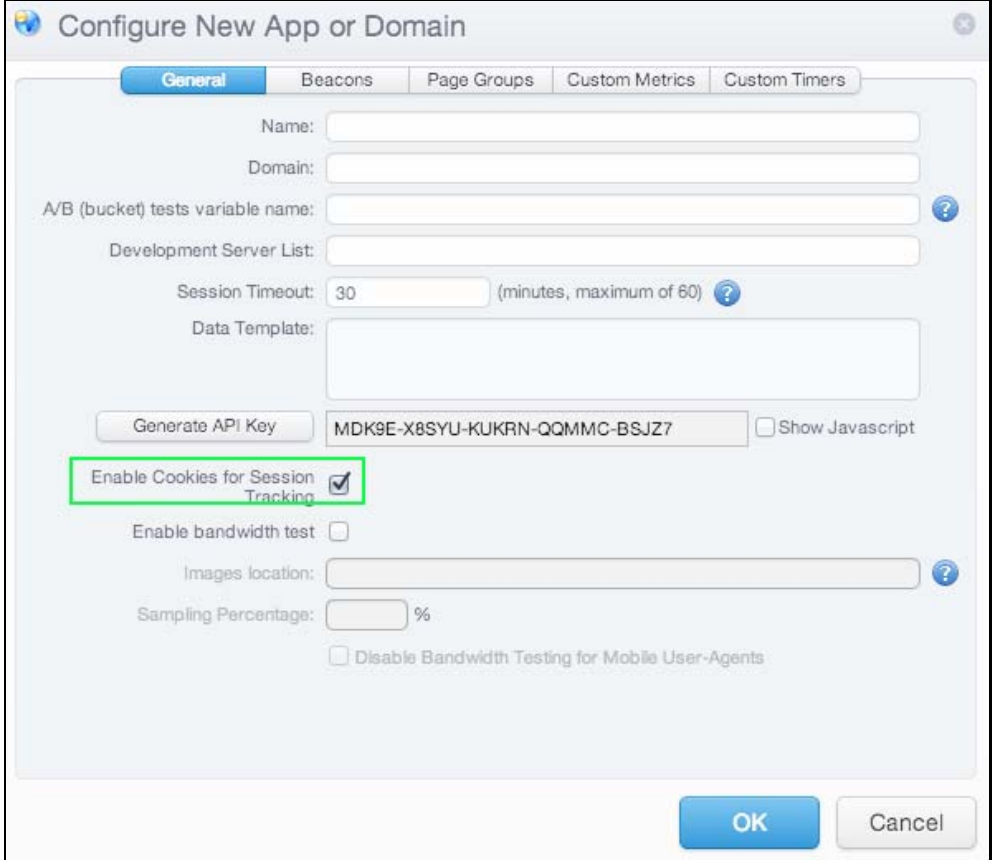

Copyright 2014. CloudTest is a registered trademark of SOASTA, Inc. and/or its affiliates. Other names may be trademarks of their respective owners.

### <span id="page-3-0"></span>**New UI 'Dark' Dashboard Theme**

mPulse custom dashboards now include a new 'Dark' Dashboard Theme, which can be found in the Dashboard Edit Panel, Properties tab. This new theme controls the widget color for all dashboard widgets.

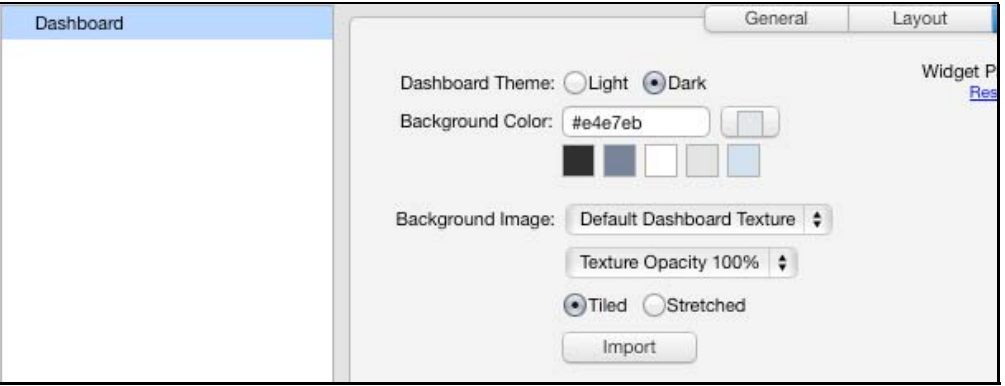

- Once in Dashboard Edit Mode, select the Dark Dashboard Theme as shown above. Click Apply to finalize your selection to all widgets in the display.
- **Note:** As always, entering dashboard edit mode from the default mPulse Dashboard will prompt you to create a new, custom dashboard.

#### **Using Dashboard Display Properties in mPulse**

The Dashboard, Properties tab also includes additional dashboard display properties that can be used with either the Light or Dark Theme.

- **Background Color**  Background Color can be separately set to offset the widget color. Choose from among the presets or enter a new color using hex-code style (i.e. #FFFFFF for white, etcetera).
- **Background Image** A Default Dashboard Texture image is provided. Use the Import button to utilize a custom image of your choosing. The background image is Tiled (by default) or can be Stretched). Click Import if that image is not also already in the repository.
- **Widget Padding** increase internal and external space around the widget border
- **Link Chart Timelines** Chart timelines are linked across the dashboard by default, unchecking this will unlink them
- **Enable widget animations** Turn chart animations associated with realtime deltas on or off.
- **Hide widgets when not playing** This setting applies to CloudTest and TouchTest only.
- **Column widths** Set a column width in pixels

Copyright 2014. CloudTest is a registered trademark of SOASTA, Inc. and/or its affiliates. Other names may be trademarks of their respective owners.

In the screenshot below, the Default Dashboard Texture image is applied with 50% texture opacity selected.

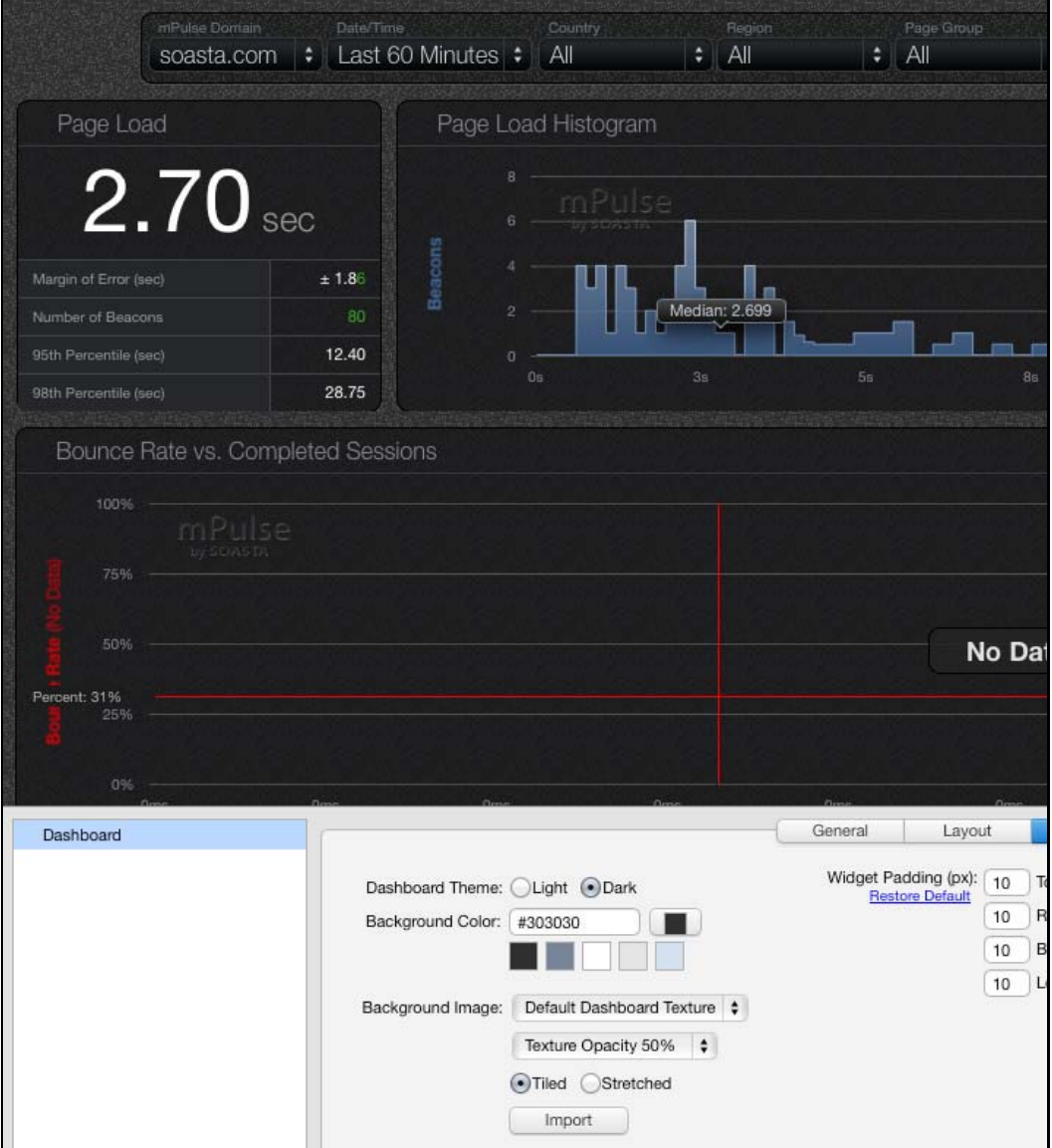

• **Import** – Use the Import button to launch the select a new background image to import.

When you do so, the New Image dialog box appears for you to choose the image file to import. Dashboard background images should be 72 pixels wide by 27 pixels tall. The Maximum file size is 5,120 bytes.

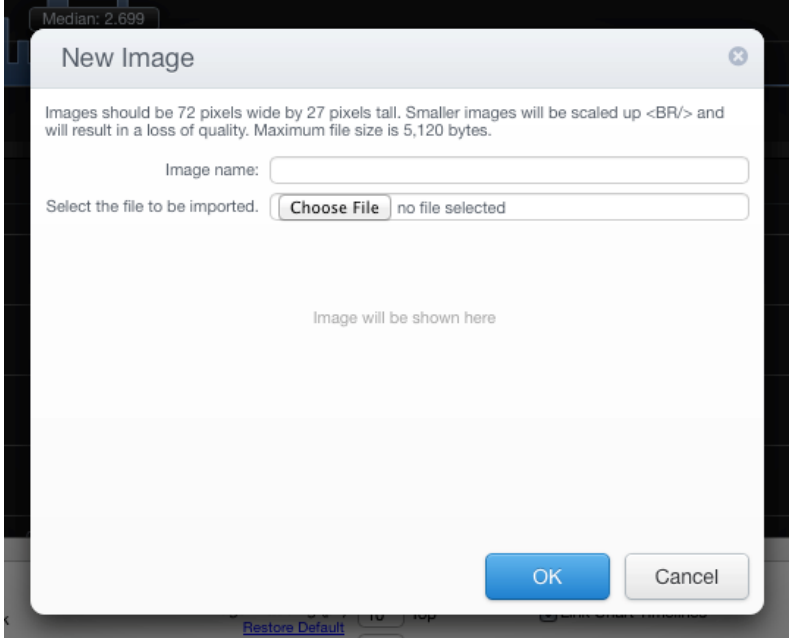

• Provide an Image Name and use Choose File to select the image to upload. The Image Name will appear in the Background Image dropdown.

Copyright 2014. CloudTest is a registered trademark of SOASTA, Inc. and/or its affiliates. Other names may be trademarks of their respective owners.

# <span id="page-6-0"></span>**Bugs Fixed**

#### **74505: Dashboard query inconsistencies during deployment**

This fix resolves an issue that was causing some widgets to display incorrect data for active time windows.

#### **74475: Page Groups option 'URL Pattern' should be 'Query String Parameter'**

The Configure Domain, Page Groups tab, URL Pattern option has now been renamed Query String Parameter.

#### **74171: Beacons shown on Globe don't appear on Geography widget**

Beacons outside the US, Canada, and UK did not show up on the Map for mPulse Lite customers.

#### **74053: Date legend is cut off**

When there was a two-line x-axis caption the second line was being cut off.

#### **73940: Handle invalid token exceptions in a couple of odd places**

This fix improves token exception handling.

#### **73632: Bounce Rate would disappear in some cases**

An errant database entry caused the bounce rate to be infinite.

#### **73586: When 'Today' is selected in the Date/Time filter, the text for the previous label now says 'Yesterday' instead of 'Previous 24 hours'**

This fix changes "Previous 24 Hours" to "Yesterday" in the Date Time picker.

#### **73148: Time selector is showing a different time than what is selected**

This fix resolves this and other related issues found while using the Date/Time filter from the Dashboard lower panel.

#### **72161: mPulse - Summary Widget Showing incorrect data for 98th Percentile**

The 98th Percentile calculation was flawed in aggregate.

#### **71204: Date drop down should persist per user (in preferences)**

User preferences didn't persist as expected for mPulse Lite users.

#### **Data wouldn't update after filtering with Show Heatmap enabled**

If Show Heatmap checkbox was enabled, in some cases heatmap data would not display if a Dashboard filter was changed while in heatmap mode.

Copyright 2014. CloudTest is a registered trademark of SOASTA, Inc. and/or its affiliates. Other names may be trademarks of their respective owners.

# <span id="page-7-0"></span>**SOASTA 49.06.1 (mPulse 6872.48.2)**

## **Enhancements**

#### **Geography Widget**

• Don't trash and recreate each polygon on filter change.

#### **Table Widget**

• Don't re-measure column widths on each filter change

# **Bugs Fixed**

#### **73878: Hotfix number not applied to login page cachebust / version in lower left**

The hotfix cache bust was not being applied to the Login page as expected.

#### **73869: Firefox 26 script error when changing filters**

Changing the dashboard filter would result in this error in Firefox version 26.

#### **73785: Deobfuscation of RUM functions**

This fix simplifies various RUM functions.

#### **73499: Multi-histogram for Page Group, User Agent, and A/B test doesn't respond to active data**

This fixes data consistency between widgets (beacon count).

# <span id="page-8-0"></span>**SOASTA 49.06 (mPulse 6872.48)**

# **Bugs Fixed**

#### **73485: Using minute-level data to load multi-day dashboards**

mPulse was using minute-level data in a multi-day dashboard, thus causing a noticeable performance hit.

#### **73271: Percentage based metrics incorrect for Metric per Page Load Time widget**

Incorrect data was displayed in the Metric Analysis dashboard. While the Metrics and Timers, as well as the Metric over Time widgets appear to be correctly reporting conversion rate - the Metric per Page Load Time and Sessions Per Page Load Time was off.

#### **73236: Setting "Between" on the same day results in different times than selected**

An attempt to set a "between" time window using specified times on the same calendar date was not successful.

#### **73233: Date/Time control not using time zone to select "today"**

Selecting a time zone that's different from the local system time zone, and then clicking "Today" would fail to bring the calendar to "Today" in the newly-selected time zone. Now, the newly-selected time zone is used.

#### **73226: Wrong x-axis**

Confusion arose while using the Date/Time selector because when there was no time zone chosen, mPulse would use UTC. However, the Date/Time dropdown pre-selected the local time zone (as expected). Now, mPulse will use the user's browser's time zone, not UTC.

#### **73203: Auditing failure on Main**

A tenant suspended warning culminated in an Auditing error.

#### **73107: Time Zone issues on a new dashboard**

The local timezone was mucked after adding a RUM widget to a new dashboard.

#### **73105: Clicking on Previous 60 Minutes from the "Last" option jumps to the future**

After clicking the Date/Time dropdown while Last 60 Minutes was selected, the Time Selector would jump to the future.

Copyright 2014. CloudTest is a registered trademark of SOASTA, Inc. and/or its affiliates. Other names may be trademarks of their respective owners.

#### **73101: Bounce Rate is still over 100%**

The Bounce Rate was being reported as 133%.

#### **73095: mPulse widgets not displaying data in some custom dashboards**

mPulse widgets were not displaying data in some custom dashboards. Users could bypass the issue after modifying dashboard-level filters such as adding mpulse domain then these populate with data; however, closing and reopening the dashboard would cause the issue to return.

#### **73087: Everything in mPulse table widgets is ellipsized (including column headers)**

All of the mPulse table widgets (i.e. Top 10 Page Groups, etc.) unexpectedly had ellipses applied rather than displaying the full column or row headings.

#### **72969: Timers and Metrics widget assumes all metrics are based on completed sessions**

Metrics that are not percentages are now reported in real-time in the Timers and Metrics widget. Previously, they were only displayed after the session timeout interval (as percentage metrics should be).

#### **72914: Exception when deleting a timer**

This error occurred while deleting a custom timer, which incidentally was not in use in any dashboards.

#### **72903: Precedence in page group definition is incorrect**

While defining page groups in domain configuration, the precedence appears correctly when testing the URL Pattern. However, the page group being passed into the beacon was incorrect.

#### **72274: Time Filter should only allow integer values for time filter. i.e. Last 15 seconds**

The Time Filter entry field unexpectedly accepted a non-integer value, which then resulted in this number format exception.

#### **71693: Labels on default Performance Summary Dashboard are not consistent**

The terms Back-End and Front-End were inconsistently applied in the Performance Summary dashboard. They will now be hyphenated consistently.

# <span id="page-10-0"></span>**SOASTA 49 (6872.6)**

## **New Features**

This release includes the following major new features.

# **CloudTest**

#### **Date/Time Attribute**

This release introduces a new Date/Time Attribute by which to filter dashboards, including a new control for time selection.

The Date/Time filter applies to CloudTest, TouchTest, and mPulse equally. Refer to [mPulse Analytics: Time Windows](http://cloudlink.soasta.com/t5/Knowledge-Base/mPulse-Analytics-Time-Windows/ba-p/22869) for more about using the Date/Time filter in beacon-based dashboards. Use of Date/Time filters in mPulse is also covered in [SOASTA 48](http://cdn.soasta.com/productresource/download/SOASTA_CloudTest_ReleaseNotes_Build_6806.29.pdf) release notes.

In prior releases, time filter selection was achieved using a number of filters that were at times difficult to understand. The prior release contained all of the following:

- Date filter
- Time filter
- Time Format filter
- Time Range filter
- Time Zone filter
- Time Format (Absolute or Relative)
- Dashboard result time

#### <span id="page-11-0"></span>**Date/Time Attribute in Result-Based Dashboards**

All of the following new operators are available in result-based dashboards via the Date/Time attribute:

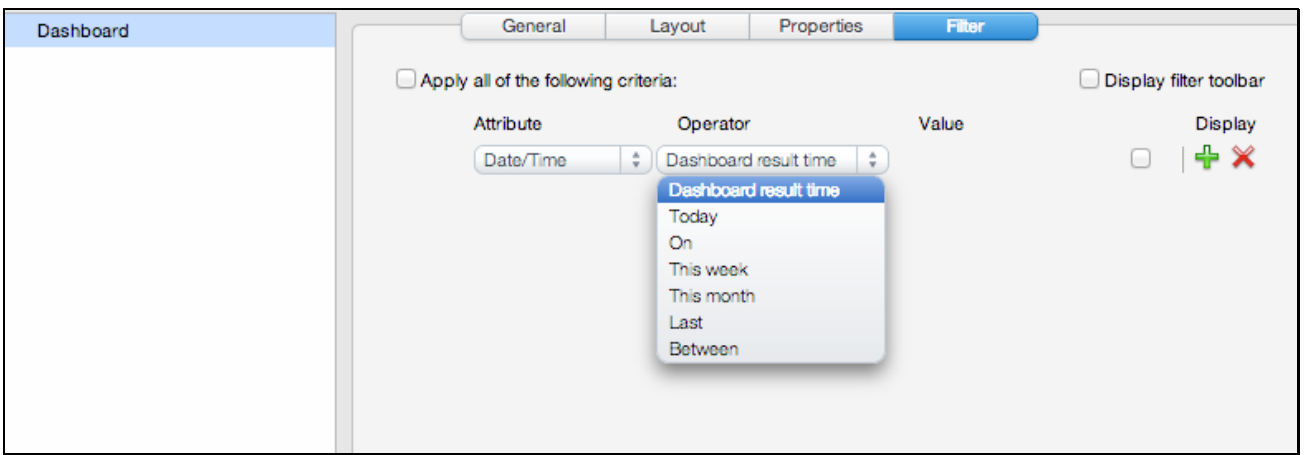

- **Dashboard result time** As in prior releases, this is the time range of the selected result
- **Today** Filter by the current calendar date
- **On** Filter is set to the specified calendar date

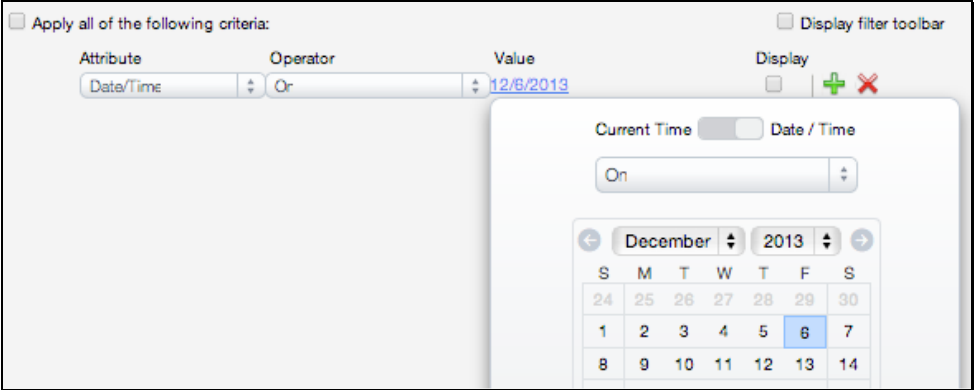

- **This week** Filter by the current calendar week that is underway
- **This month** Filter by the current calendar month that is underway
- **Last** Filter by the specified "Last" range. When this option is selected, the Time Selector Control appears.
- **TIP:** The meaning of "Last X" will depend on the dashboard setting for the Time Format attribute. In this setting, the user can choose between absolute and relative time. For example, if Last 5 Minutes is defined using Date/Time, it can mean either the last 5 minutes

Copyright 2014. CloudTest is a registered trademark of SOASTA, Inc. and/or its affiliates. Other names may be trademarks of their respective owners.

from now (absolute time format option) or the last 5 minutes of

the test (*relative* time format option).

Use the Slider to specify a moving time window of the given length. To set the value for Last, toggle between Current Time and Date/Time to set the time format.

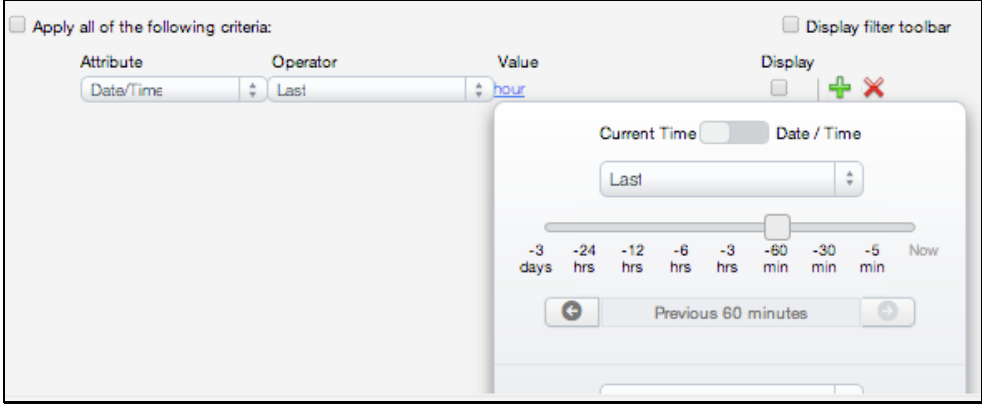

- For **Current Time**, the current selection is indicated in the bottom row (e.g. Previous 60 minutes).
- For **Date/Time**, use one of the provided time windows (keeping in mind the Time Format attribute can be either absolute or relative as noted above).

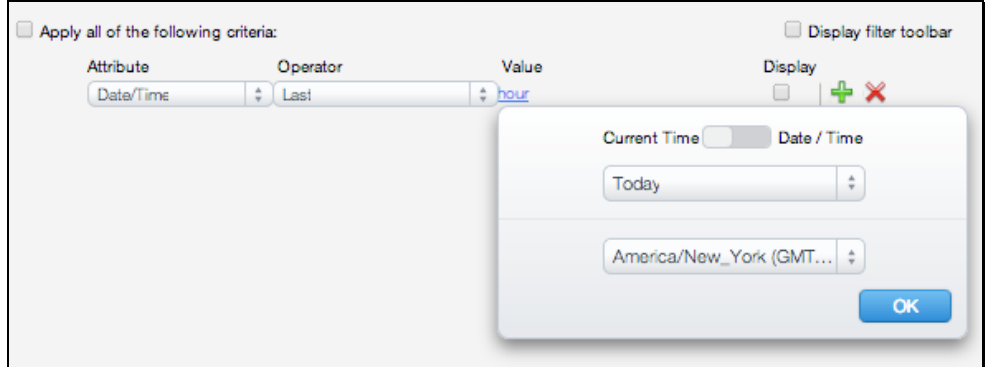

Or, select "Between" to define a custom time window to filter by.

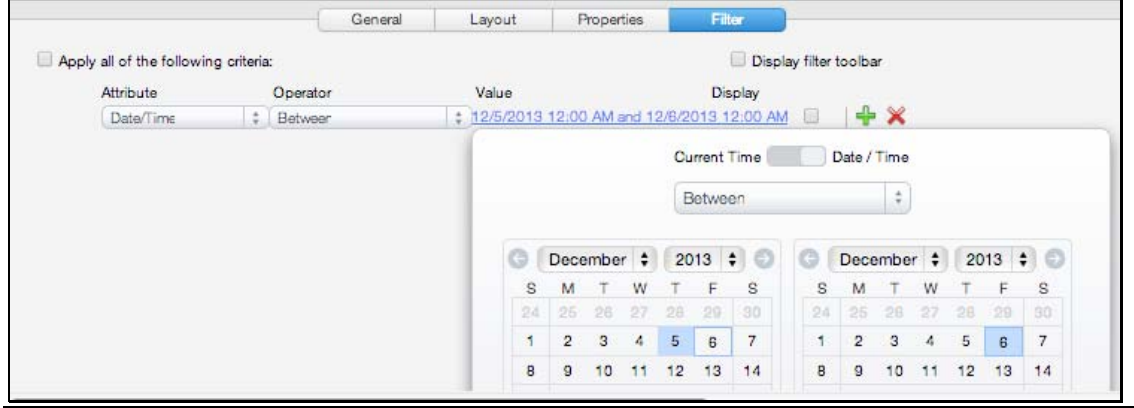

Copyright 2014. CloudTest is a registered trademark of SOASTA, Inc. and/or its affiliates. Other names may be trademarks of their respective owners.

• **Between** – Filter by the defined time window using the Time Selector Control (one each for start and end). You can also set a 'Between' time range by choosing 'Last', 'Date/Time', and then between (as shown above).

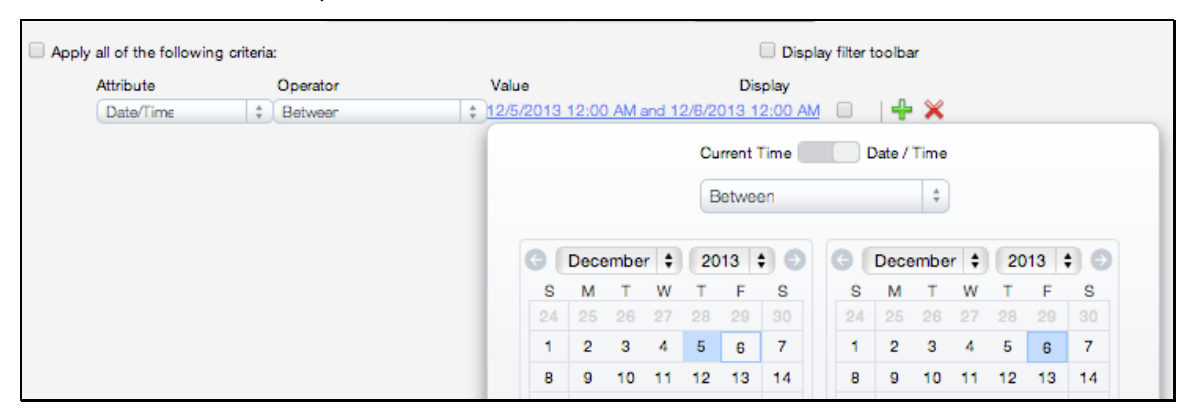

**TIP:** To ensure that your Date/Time filter is added to the Dashboard filter toolbar, check "Display filter toolbar" as you have always done.

Once defined and added to the filter toolbar, your Date/Time filter can be modified and/or redefined from the toolbar using the Time Selector Control.

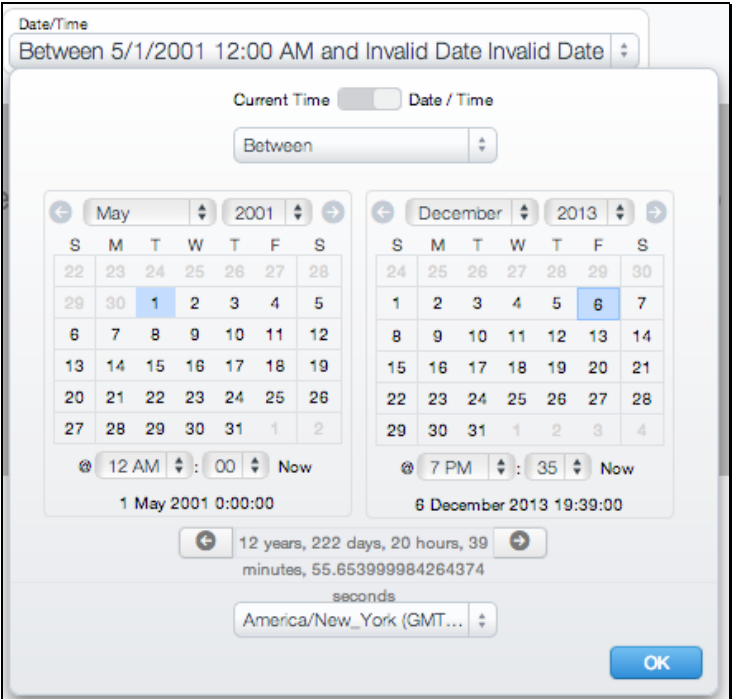

This control is the same whether utilized from the lower panel (during initial setup of a custom dashboard) or from the dashboard filter toolbar.

Copyright 2014. CloudTest is a registered trademark of SOASTA, Inc. and/or its affiliates. Other names may be trademarks of their respective owners.

## <span id="page-15-0"></span>**Hybrid Dashboard Layout**

In prior releases, while creating a dashboard, users were presented with a Browser Window Fit option.

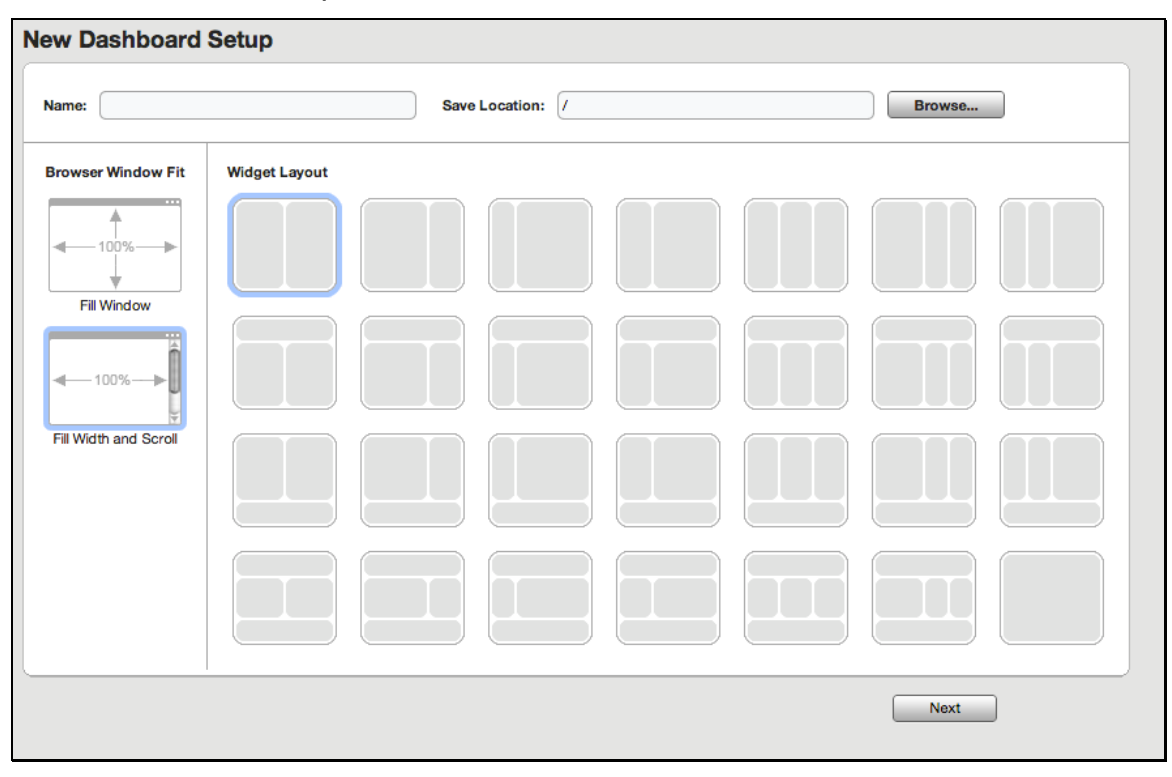

The Browser Window Fit option(s) (shown above) are no longer a part of dashboard creation as of this release.

Copyright 2014. CloudTest is a registered trademark of SOASTA, Inc. and/or its affiliates. Other names may be trademarks of their respective owners.

Instead, users need merely pick the Widget Layout. In this release, the majority of widgets will now fill the available height of the dashboard window, instead of being a fixed height. There are no changes to the default widths of widgets in this release.

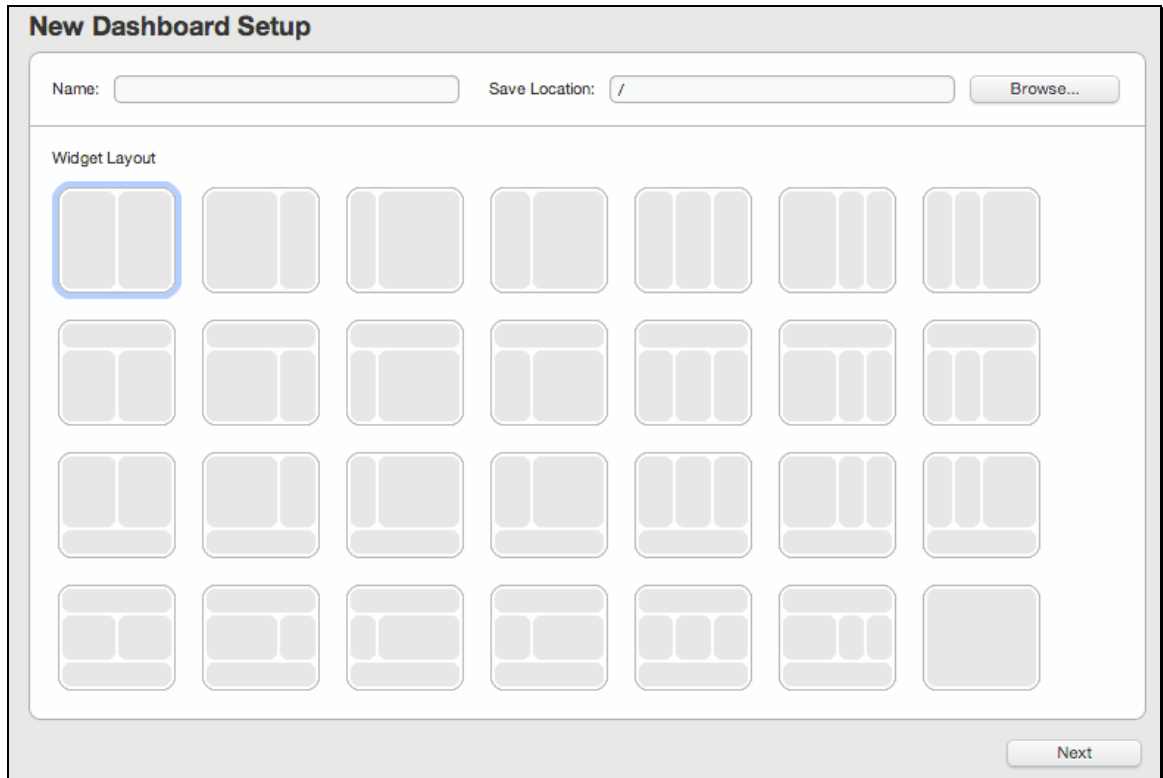

The available vertical height for a given widget is now delimited in a dashboard not by its layout—but rather by how many widgets are already in that dashboard.

The minimum height that a widget will shrink to is its current/prior default height. When sufficient widgets are stacked in a dashboard, then Dashboard scroll bars will appear.

A handful of widgets still have a fixed height in this release:

Fundamentals (CloudTest)

Summary (mPulse)

Timers and Metrics (mPulse)

# <span id="page-17-0"></span>**TouchTest**

### **Multi-Touch Gestures (Native iOS and Android)**

This release introduces improved TouchTest support for native multi-touch recording and playback for both iOS and Android native apps.

TouchTest will accurately record and simulate a multi-touch event doing a multitouch pinch and rotate such as user actions performed on a Google Map.

Multi-touch gestures are recorded and played back using a precision array. New, multi-touch app action types include tapPan (below) and multiTouch.

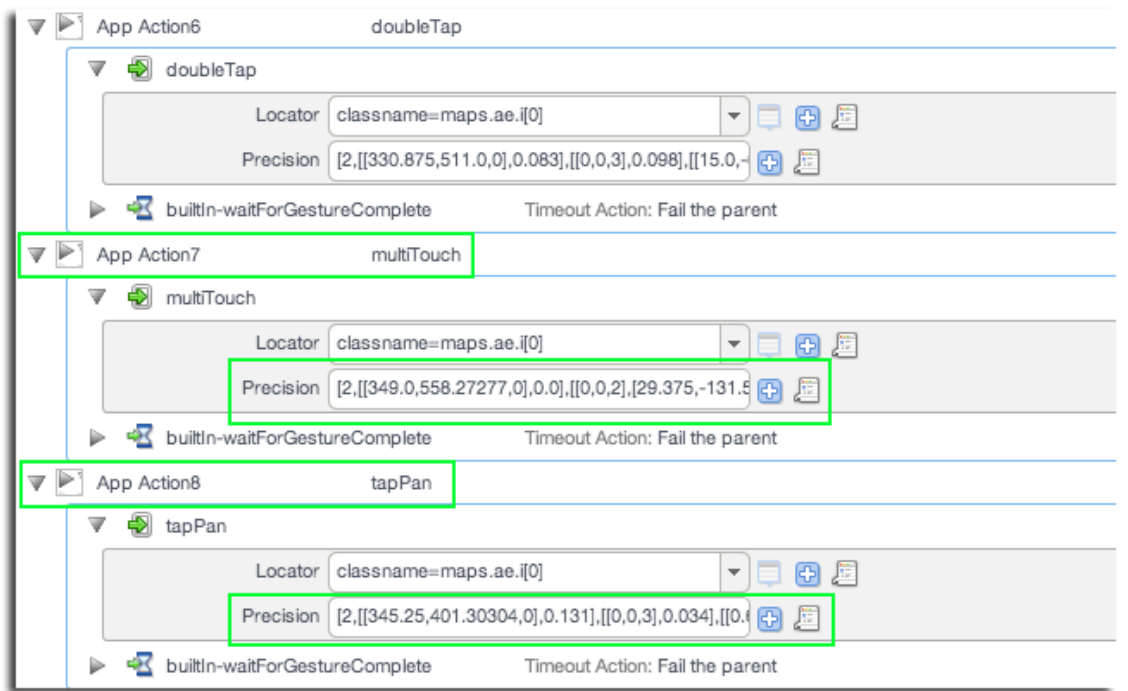

The previously supported multi-touch gestures included tap, doubleTap, longPress, pan. Now, with the addition of tapPan and multiTouch app action, full multi-touch support is achieved.

Other common gestures supported in this release using tapPan:

- Two finger drag (tilts map from 2d to 3d view)
- Two finger rotate (rotates the map)
- Verify long press (introduced in SOASTA 47.17, Build 6656.141)
- Double tap and drag (zoom out)

Copyright 2014. CloudTest is a registered trademark of SOASTA, Inc. and/or its affiliates. Other names may be trademarks of their respective owners.

### <span id="page-18-0"></span>**mPulse**

#### **New mPulse Boomerang version**

This release presents a new Boomerang version that features new Page Groups, Custom Timers, & Custom Metrics formats that, in many cases, requires no additional client-side code. Previously defined client-side page groups, metrics, and timers are still supported.

#### **Page Group, Custom Timers, and Custom Metrics Improvements**

This release introduces new formats for Page Groups, Timers, and Metrics. Two types of URL Pattern matching are provided: query string parameters and XPath.

Using either match type, Domain Administrators can setup page groups, timers, and metrics to track. The XPath and URL evaluations are all done client side, and users do not have to write their own plugins to use either technique. The pluginbased technique (using variable) available in earlier releases is still supported.

**TIP:** When using XPath, the best way to get the XPath is to open

developer tools in Chrome (or using Firebug), right click on a node, and choose copy XPath:

| Elements Network Sources Timeline Profiles Resources Audits Console                                                                                                    |                               |                                                                                                    |
|----------------------------------------------------------------------------------------------------|-------------------------------|----------------------------------------------------------------------------------------------------|
| v <booy class="nome page page-10-63 page-template-default" data-twttr-rendered="true" oncl1ck="&lt;br">"if(stWidget.buttonClicked==false){stWidget.stopClosing=false;stWidget.openDuration=0;stWidget.stClose(</booy> |                               |                                                                                                    |
|                                                                                                    |                               |                                                                                                    |
| "twttrHubFrameSecure" src="https://platform.twitter.com/widgets/hub.html" style="position: absolute; 1                                                                                                    |                               |                                                                                                    |
| width: 10px; height: 10px;">                                                                                                    |                               |                                                                                                    |
| > <iframe allowtransparency="true" frameborder="0" id="twttrHubFrame" name<="" scrolling="no" tabindex="0" td=""></iframe>                                                                                            |                               |                                                                                                    |
| "twttrHubFrame" src="http://platform.twitter.com/widgets/hub.html" style="position: absolute; top: -99                                                                                                    |                               |                                                                                                    |
| 10px; height: 10px;">                                                                                                    |                               |                                                                                                    |
| > <div id="container"></div>                                                                                                    |                               |                                                                                                    |
| ► <footer class="footer" role="contentinfo"> </footer>                                                                                                    |                               |                                                                                                    |
| $\leftarrow$ -- end footer -->                                                                                                    |                               |                                                                                                    |
| > <div class="footer-fixed"></div>                                                                                                    |                               |                                                                                                    |
| $\leftarrow$ -- end #container -->                                                                                                    |                               |                                                                                                    |
|                                                                                                    |                               | marketo munchkin tracking plugin by 10up: www.get10up.com                                                |
| $<$ scrin                                                                                                    | <b>Add Attribute</b>          | .net/munchkin.js" type="text/javascript">                                                                |
| $<$ scrit                                                                                                    |                               | unchkin("553-LTR-935");                                                                                  |
| <scrit< td=""><td><b>Force Element State</b></td><td>http://www.soasta.com/wp/wp-content/themes/soasta/library/js/scr</td></scrit<>                                                                                   | <b>Force Element State</b>    | http://www.soasta.com/wp/wp-content/themes/soasta/library/js/scr                                         |
| $ver=20$                                                                                                    |                               |                                                                                                    |
| <scrit< td=""><td></td><td>http://www.soasta.com/wp/wp-content/themes/soasta/library/js/lib</td></scrit<>                                                                                                    |                               | http://www.soasta.com/wp/wp-content/themes/soasta/library/js/lib                                         |
| quenes                                                                                                    | <b>Edit as HTML</b>           | 37">>/script>                                                                                            |
| $\leq$ ! $-\hbar$ e                                                                                                    | Copy as HTML                  |                                                                                                    |
| $\leq$ $1 - -$                                                                                                    |                               | itors -->                                                                                                |
| $-1 - 5$                                                                                                    | <b>Copy XPath</b>             | ociated with personally identifiable information or placed on pa                                         |
| sensit                                                                                                    | Delete Node                   | ns on adding this tag and more information on the above requirem                                         |
| setup                                                                                                    | <b>Inspect DOM Properties</b> | ingsetup -->                                                                                             |
| $\blacktriangleright$ <scrit< td=""><td></td><td>ript&gt;</td></scrit<>                                                                                                    |                               | ript>                                                                                                    |
| $<$ scrit                                                                                                    | Break on                      | //www.googleadservices.com/pagead/conversion.js">                                                        |
| $\blacktriangleright$ <iframe< td=""><td></td><td>► e" title="Google conversion frame" width="0" height="0" src="htt</td></iframe<>                                                                                   |                               | ► e" title="Google conversion frame" width="0" height="0" src="htt                                       |
| googlea<br>80&u ja                                                                                                    |                               | ewthroughconversion/10631<br>"  "  end_url=http%3A//www.soasta.com/"    frameborder="0"    marginwidth=" |
| marginh                                                                                                    | <b>Scroll into View</b>       | allowtransparency="true" scrolling="no" style="display: none !:                                          |
|                                                                                                    |                               |                                                                                                    |

Copyright 2014. CloudTest is a registered trademark of SOASTA, Inc. and/or its affiliates. Other names may be trademarks of their respective owners.

<span id="page-19-0"></span>In all cases (Page Groups, Timers & Metrics), a final filter is run on the result that will strip out any invalid characters for that type. So for Page Groups, mPulse strips out any characters that are non-alphabetic, underscore, dash or space. For Custom Timers & Metrics, mPulse strips out anything that is not a number, a decimal point or a negative sign.

#### **Page Groups Tab**

The Configure Domains, Page Group tab presents settings to define and execute page groups using URL Pattern.

**Note:** JavaScript variable code settings from the prior release are still

supported.

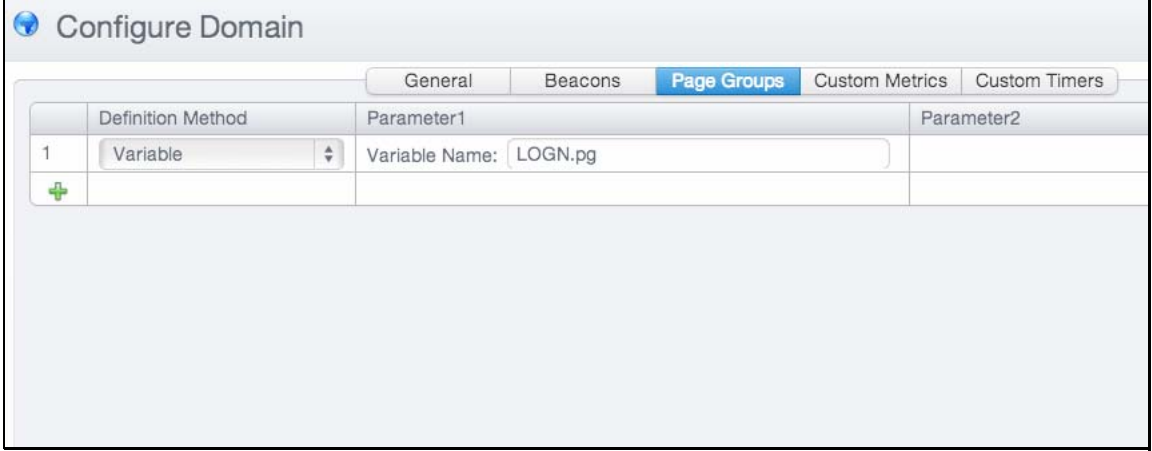

#### **Defining a Page Group**

Page Groups utilize a priority system, in which the first page group that gets a match is page group that gets used for a given page or view.

First, create a row using one of the definition methods listed below

1. Enter a Test URL that uses the pattern you're trying to extract.

Enter Test URL: https://www.google.com/search?q=widgets&oq=widgets&aqs=chrome..69i57j69i60j69 | Test

2. Click the Test button. If the match is successful, the row will turn green (red for no match). Additionally, the Result field will be populated with the given match.

**.** 

Result: search?q=widgets&oq=widgets&aqs=c

#### **Page Group Definition Methods**

Use any of the following definition methods to construct an URL pattern match for use in a page group.

• **Variable** - Reads the value of a JavaScript variable defined on the page.

Copyright 2014. CloudTest is a registered trademark of SOASTA, Inc. and/or its affiliates. Other names may be trademarks of their respective owners.

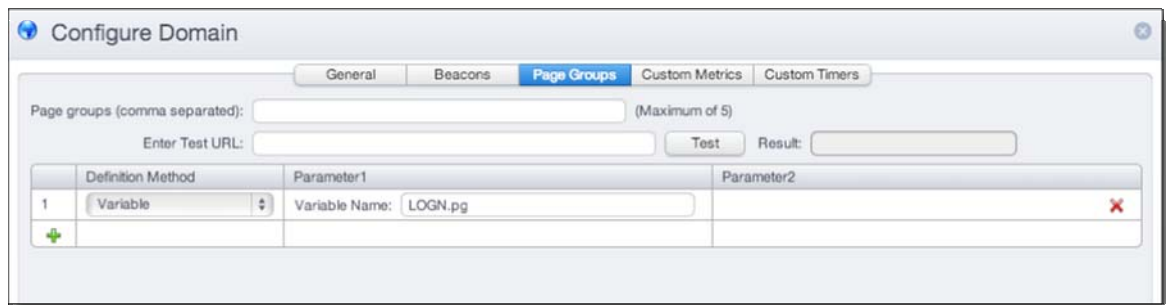

The JavaScript variable may be nested inside a namespace or an object, and you can use variables from other products,

• **URL Pattern** – Parses the value of an URL query string parameter by its pattern. URL Patterns are any regular URL with \* used as a wildcard anywhere in the URL.

For example, entering:

```
*.google.com/* 
Will match: 
http://www.google.com/ 
https://www.google.com/ 
abcdefg://accounts.google.com/ 
http://www.google.com/?q=hello
```
#### But will not match:

http://www.google.com (because / is required in the pattern)

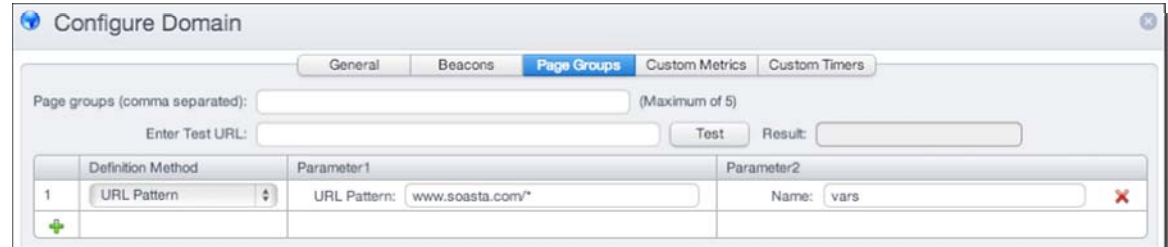

Specify the URL Pattern in the  $2^{nd}$  column and give it a name in the  $3^{rd}$  column. For example, http://www.soasta.com/\* and vars.

With the query string type URL pattern, mPulse looks for the first matching query string parameter for the page whose URL matches the pattern.

• **URL Substring - End of Text** - Strips out the specified substring from the start of the text and then uses whatever is left.

With the substring URL pattern, mPulse looks for any URL that matches the leading pattern + something + the trailing pattern, and then uses that "something". The URL pattern with no trailing part is identical to this except trailing is an empty string.

Copyright 2014. CloudTest is a registered trademark of SOASTA, Inc. and/or its affiliates. Other names may be trademarks of their respective owners.

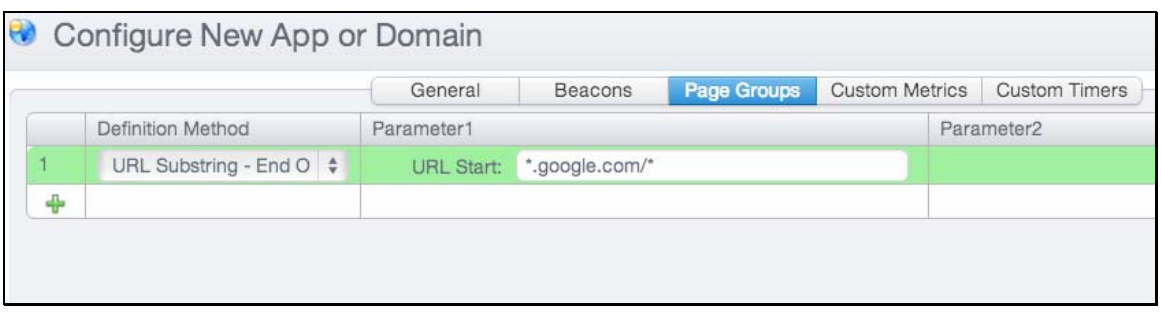

For example, if  $*$  google.com/ $*$  is used, then the page group definition will consist of any text that comes after the /\*.

• **URL Substring - Trailing Text** - Strips out the leading and trailing parts of the URL and uses the remainder.

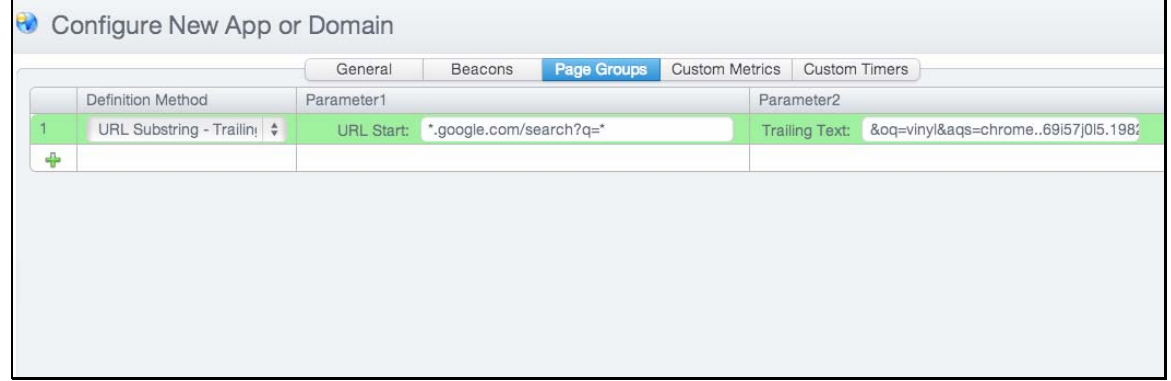

For example, if URL Start is \*google.com/=search?vinyl\* and Trailing Text continues with "&oq…" , then for the test URL the portion between is parsed as vinyl.

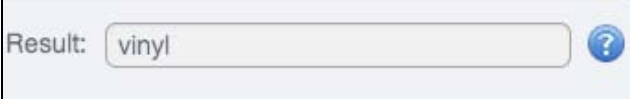

• **Regular Expression** - Matches the URL to a regular expression and then uses the value of the replaced field.

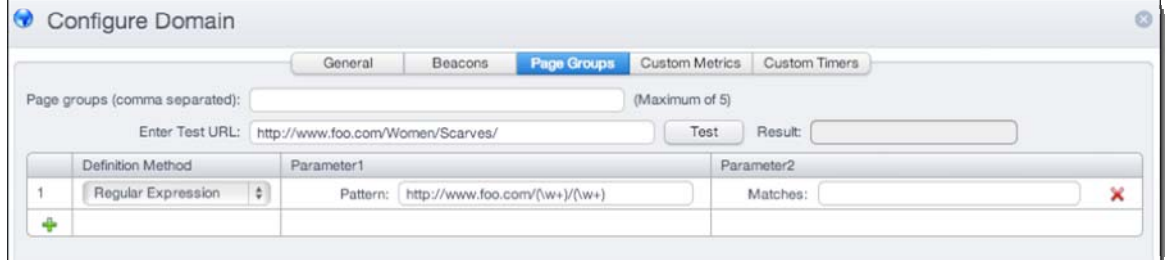

While using Regular Expression, the URL Pattern is a full RegEx. So rather than just \*, administrators can use any regex character like  $\vee w$  or  $\vee d$ . Also, to match 0 or more of any character, use .\* and not just \*.

Copyright 2014. CloudTest is a registered trademark of SOASTA, Inc. and/or its affiliates. Other names may be trademarks of their respective owners.

<span id="page-22-0"></span>Additionally, for the RegEx, any un-escaped parentheses will create a matching group indexed with the leftmost starting with 1. The replacement will have \$1, \$2, \$3, etc. that map to these groups. A maximum of 9 page groups can be defined.

#### **Custom Metrics**

The Custom Metrics tab now presents Domain Admins with the ability define custom metrics using an URL Pattern (or URL Pattern/XPath combination), as an alternative to indicating the variable name of a Boomerang plugin (using the Variable Name field shown below). URL Pattern extraction is performed on the client side and requires no Boomerang plugin.

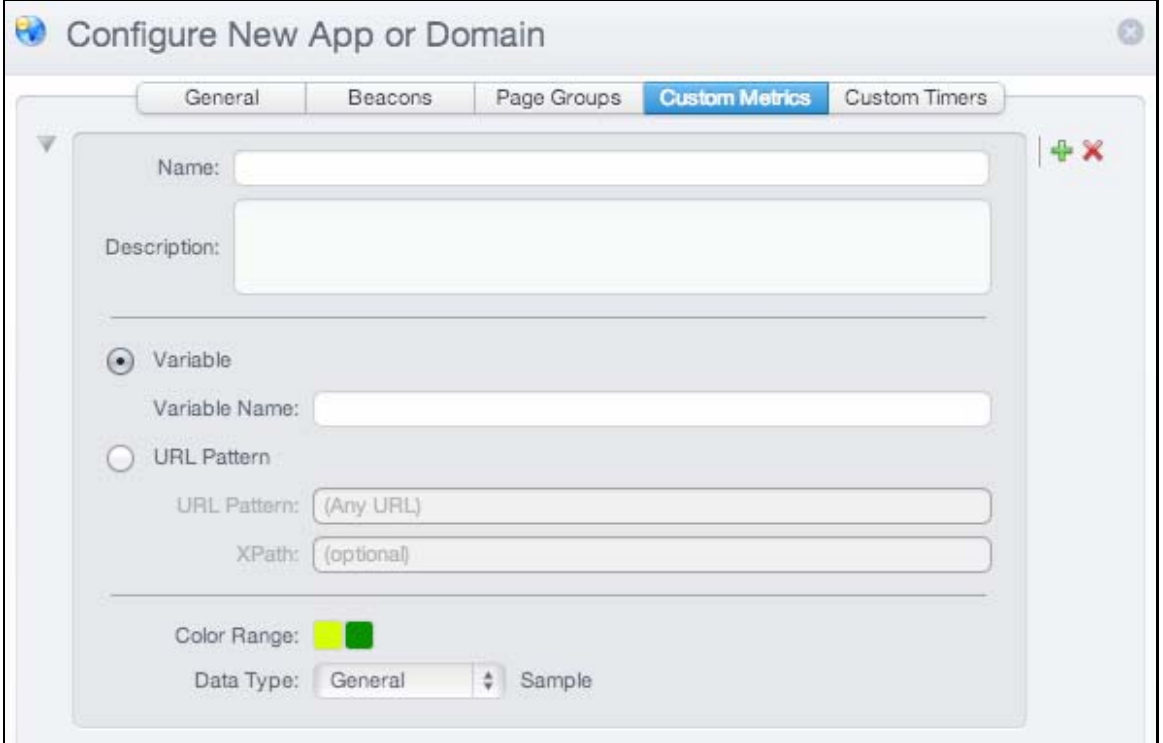

Just as in the prior release, multiple custom metrics can be defined using either method.

• **URL Pattern** – Parses the value of an URL query string parameter by its pattern. An optional XPath can also be provided.

Select the Custom Metrics tab, URL Pattern button to define a custom metric based on its URL Pattern.

URL Patterns are any regular URL with \* used as a wildcard anywhere in the URL.

For example, entering:

```
*.google.com/* 
Will match:
```
Copyright 2014. CloudTest is a registered trademark of SOASTA, Inc. and/or its affiliates. Other names may be trademarks of their respective owners.

http://www.google.com/ https://www.google.com/ abcdefg://accounts.google.com/ http://www.google.com/?q=hello But will not match:

•

http://www.google.com (because / is required in the pattern)

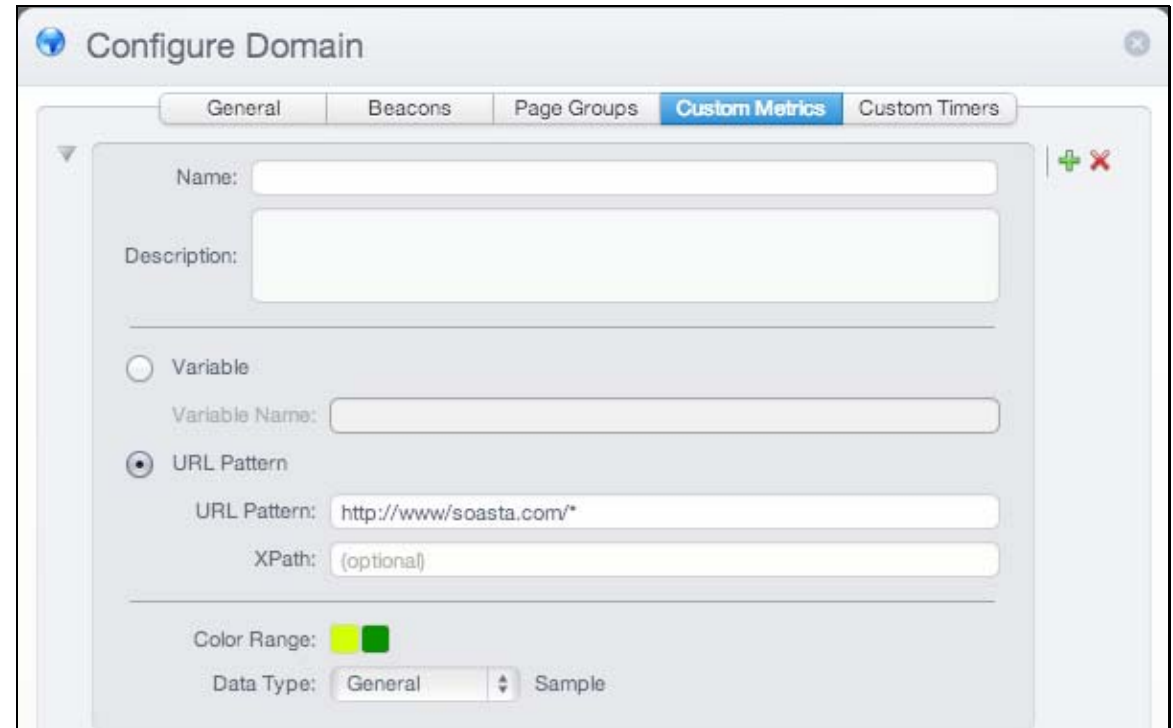

- o Specify the URL Pattern for the custom metric. For example, [http://www.soasta.com/\\*.](http://www.soasta.com/*)
- o Optionally, provide an XPath value valid for the given URL Pattern.

Copyright 2014. CloudTest is a registered trademark of SOASTA, Inc. and/or its affiliates. Other names may be trademarks of their respective owners.

#### <span id="page-24-0"></span>**Custom Timers**

In addition to creating custom timers using the variable name of a deployed Boomerang plugin, Domain Administrators can now define server-side custom timers from within the Configure Domain box, Custom Timers tab.

Currently, navigation, resource, and user timers are defined using this method. No additional Boomerang plugin is required.

The Custom Timers tab has been updated in this release to provide a clearer workflow, with rows that collapse/expand for easier use with multiple timer rows, as well as the new additional options for creating custom timers using the new URL Pattern method.

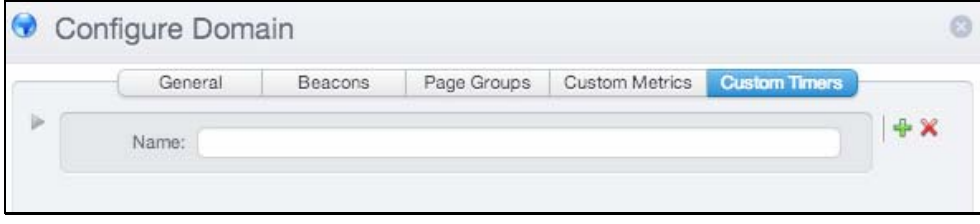

As in the prior release, click the green Plus icon to add a row. The Domain Admin now enters the (repository) Name and clicks to expand the row.

**•** Defining a Custom Timer using a Variable works as it did in the prior release. To do so, enter the Variable Name (the one used in the Boomerang plugin) and click OK to complete domain configuration.

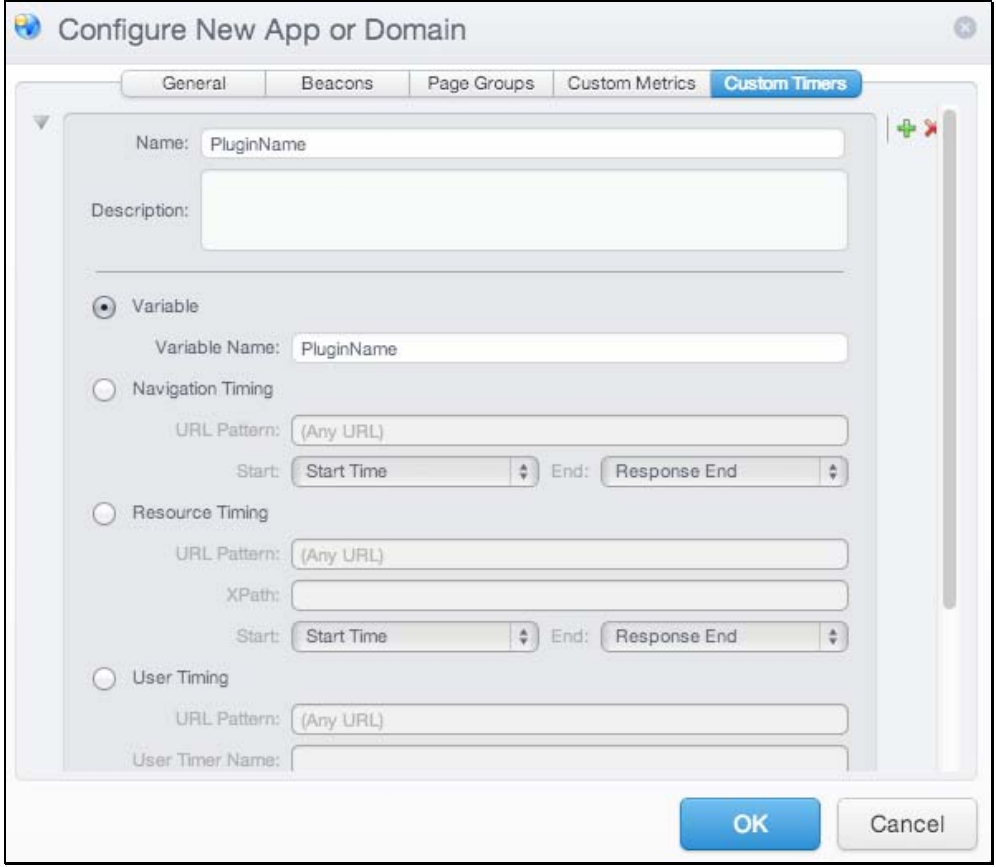

Copyright 2014. CloudTest is a registered trademark of SOASTA, Inc. and/or its affiliates. Other names may be trademarks of their respective owners.

#### <span id="page-26-0"></span>**Defining Custom Timers using URL Pattern**

Domain Administrators can now define server-side custom timers from within the Configure Domain box, Custom Timers tab. Currently, navigation, resource, and user timers can be defined using this method.

This features works with basic Boomerang and no additional Boomerang plugin is required.

URL Patterns are any regular URL with \* used as a wildcard anywhere in the URL.

For example, entering:

\*.google.com/\*

Will match:

http://www.google.com/

https://www.google.com/

abcdefg://accounts.google.com/

http://www.google.com/?q=hello

But will not match:

http://www.google.com (because / is required in the pattern)

Use the Navigation, Resource, and/or User Timers in tandem with an URL Pattern (and optional fields or the given timer type). This feature uses an URL Pattern in tandem with any of the following start and end timers:

#### **Navigation Timing Start/End Values**

This feature uses an URL Pattern in tandem with any of the following start and end timers

- Start Time
- Redirect Start
- **Redirect Fnd**
- Fetch Start
- **Domain Lookup Start**
- **Domain Lookup End**
- **Connect Start**
- **Secure Connect Start**
- Connect End
- Request Start
- Response Start

Copyright 2014. CloudTest is a registered trademark of SOASTA, Inc. and/or its affiliates. Other names may be trademarks of their respective owners.

### <span id="page-27-0"></span>■ Response End

#### **Define a Navigation Timer using URL Pattern**

1. To define a custom navigation timer, select Navigation Timing.

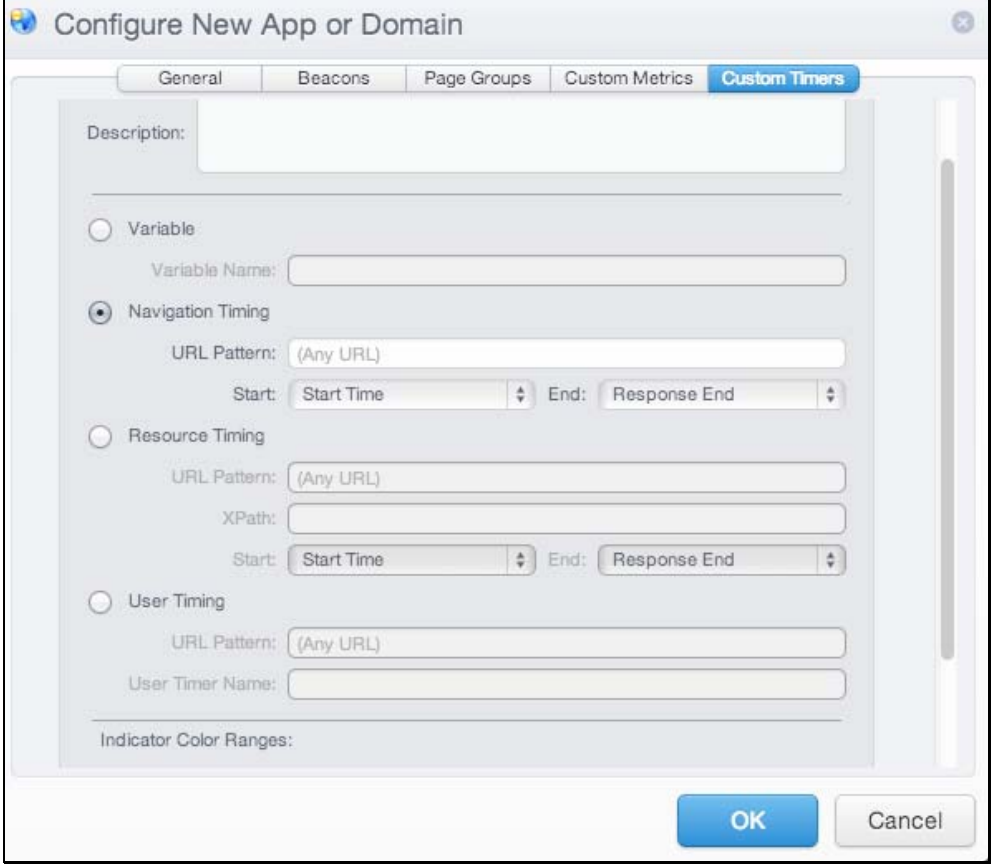

Copyright 2014. CloudTest is a registered trademark of SOASTA, Inc. and/or its affiliates. Other names may be trademarks of their respective owners.

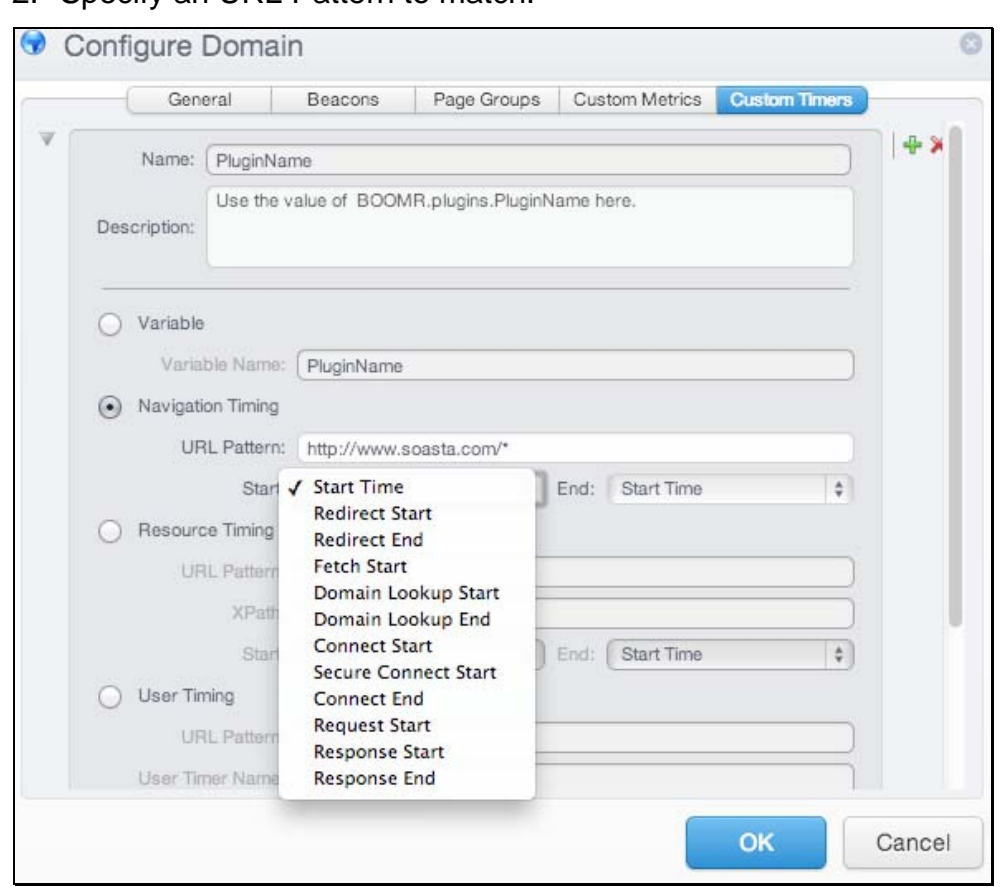

<span id="page-28-0"></span>2. Specify an URL Pattern to match.

3. Select a corresponding start and end value from among the provided values.

#### **Defining a Custom Resource Timer using URL Pattern**

1. To define a custom resource timer, select Resource Timing.

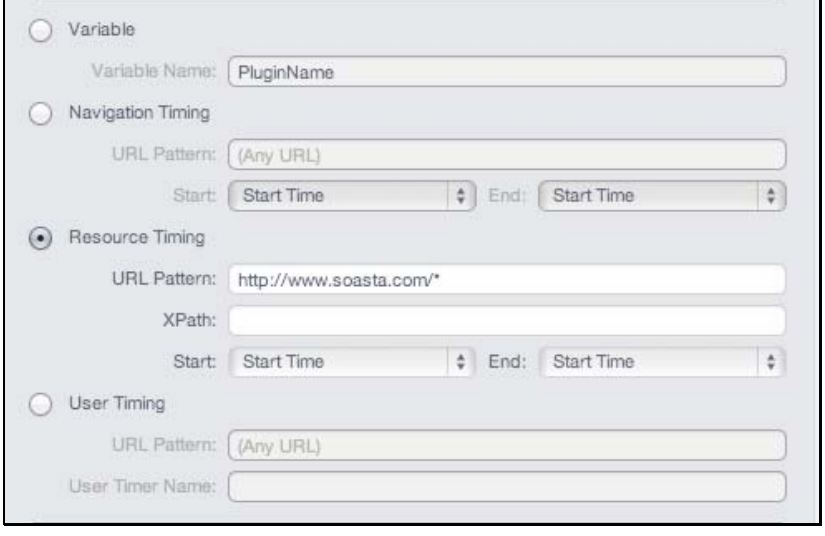

2. Specify an URL Pattern to match.

Copyright 2014. CloudTest is a registered trademark of SOASTA, Inc. and/or its affiliates. Other names may be trademarks of their respective owners.

- <span id="page-29-0"></span>3. An optional XPath can also be provided.
- 4. Select a corresponding start and end value from among the provided values.

#### **Defining a User Timer using URL Pattern**

1. To define a custom user timer, select User Timing.

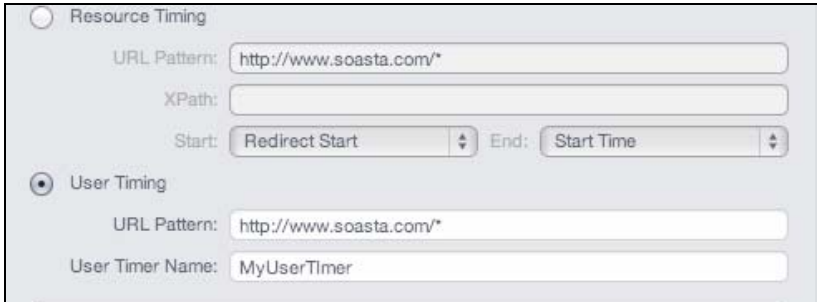

- 2. Specify an URL Pattern to match.
- 3. An optional XPath can also be provided.

Select a corresponding start and end value from among the provided values.

#### <span id="page-30-0"></span>**Session Metrics Improvements**

This release includes improvements to mPulse user session metrics, including a new Session Timeout setting.

In previous releases, mPulse percentage-based metrics such as bounce rates were calculated on the basis of short-term user behavior. This calculation was predictive and not altogether reliable. For example, a single-page user session was presumed to be a bounced session (unless a  $2<sup>nd</sup>$  page hit occurred in the timeline).

Session metrics are now calculated using the Session Timeout setting, which appears in the Configure Domain, General tab.

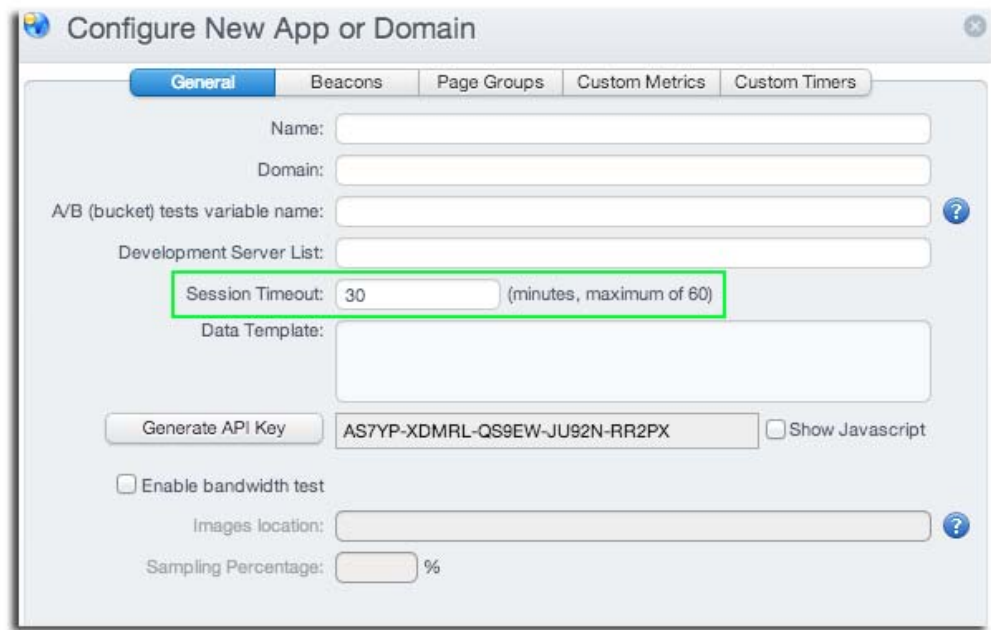

While configuring Session Timeout, consider the following:

- The default Session Timeout setting is 30 minutes, but any value between 1 and 60 minutes can be set.
- The timeout clock only starts when the user stops using the site and the session timeout is reset whenever there is user activity.
- Once the timeout is completed, the dashboard will show data for the time when the last user activity took place.

Any session-based metrics such as a bounce rate or conversion rate will not be reported until the session timeout interval has passed for that session.

Domain Administrators should also note the following about mPulse analytics and the Session Timeout setting:

- The Metrics over Time widgets will show metrics per beacon, which is not related to user sessions, for all metrics that are non-percentage based.
- If a percentage metric is selected then the Metrics over Time will show that metric based only on completed session times. For example, if a 30-minute moving time window is in effect in a given percentage metric, the widget will remain blank for the 30-minute period, and only data from outside that 30 minutes will be posted as completed.

Copyright 2014. CloudTest is a registered trademark of SOASTA, Inc. and/or its affiliates. Other names may be trademarks of their respective owners.

## <span id="page-32-0"></span>**Enhancements**

# **CloudTest**

#### **Prompt to Switch Tests with More than 10 VUs to Load Mode**

CloudTest's longstanding 10 Virtual User check for Load Mode now comes with a new prompt that will switch the test composition into Load Mode unless the user opts out explicitly.

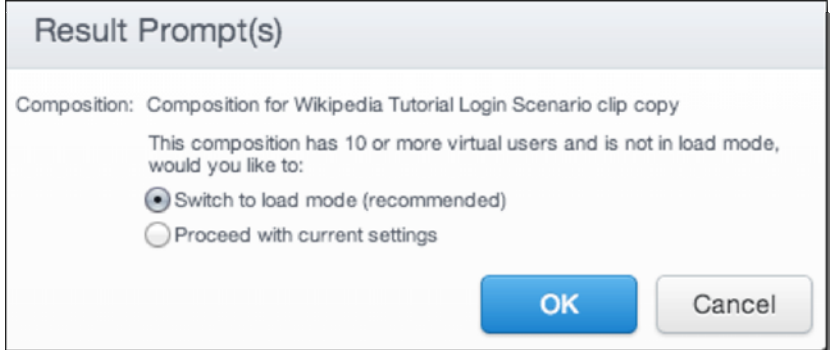

Refer to [Play Modes and Result Logging](http://cloudlink.soasta.com/t5/Knowledge-Base/Play-Modes-and-Results-Logging/ba-p/312) for more information about CloudTest play modes and their relationship to how results are logged.

#### <span id="page-33-0"></span>**Database Action Validations & Property Sets in lower panel**

In the prior release, user-defined validations and property sets for database actions were provided only in the Clip Editor, List view. Validations and property sets were added to the action only via the Add toolbar in Expanded List View.

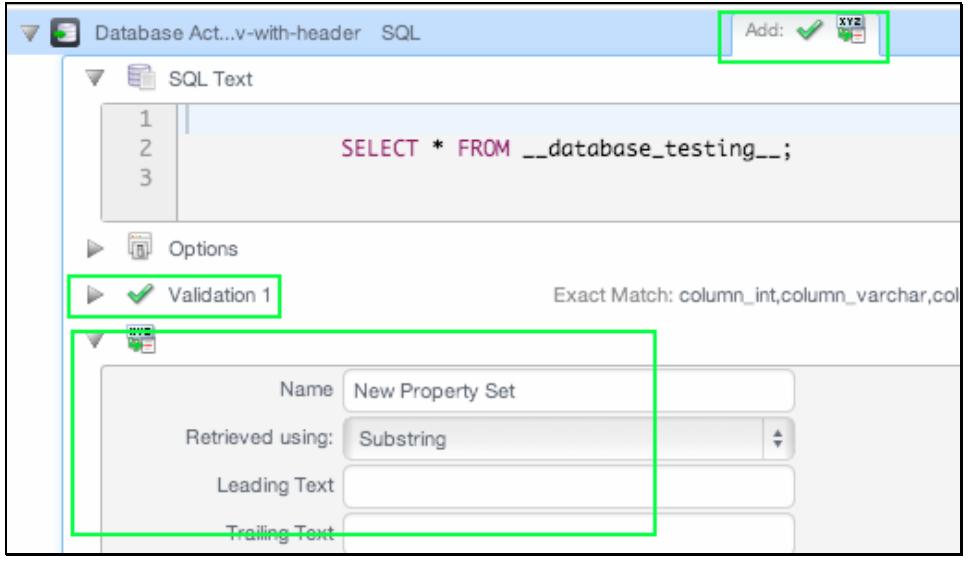

Now users can add Valdiations or Property Sets from Icon view as well. The Validations form is now presented in the lower panel Action Editor via the Validations tab, while the Property Sets form is found in the Property Sets tab.

These forms are identical whether added via the expanded List view, or List or Icon View with the Action Editor showing in the lower panel.

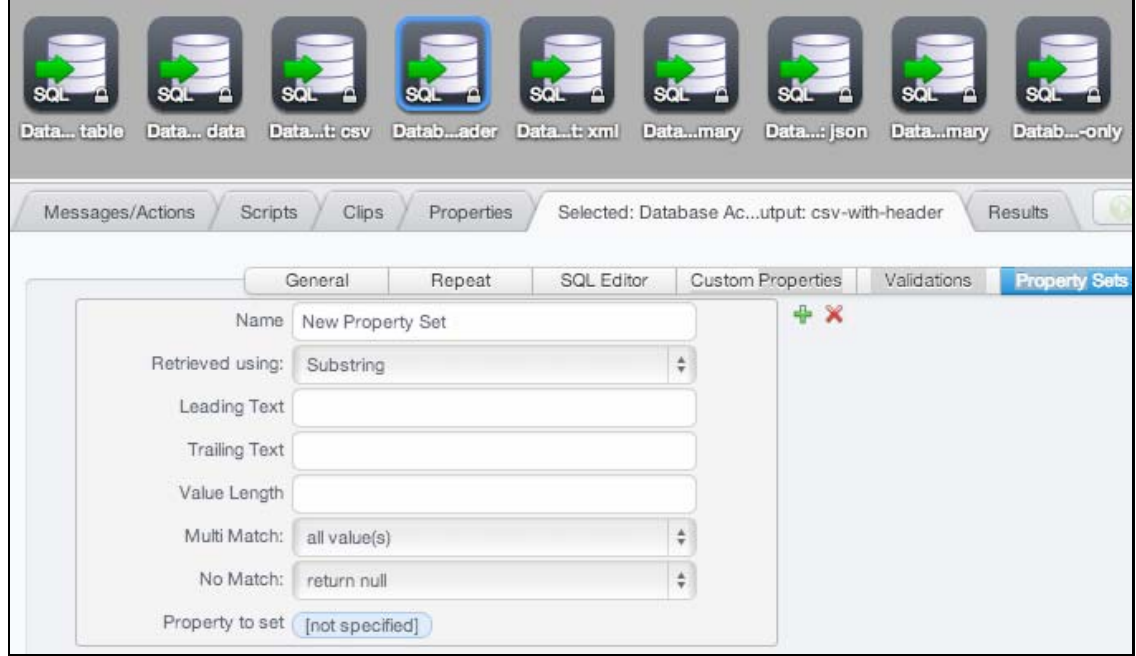

Copyright 2014. CloudTest is a registered trademark of SOASTA, Inc. and/or its affiliates. Other names may be trademarks of their respective owners.

### <span id="page-34-0"></span>**mPulse**

#### **Improved Bandwidth Testing**

This release presents bandwidth testing improvements, including a new sampling percentage that allows a Domain Administrator to specify a portion of traffic to sample for bandwidth analysis.

Sampled bandwidth testing will permit mPulse users tracking large sites to adjust the percentage of the population that bandwidth testing is run against, thus controlling costs, as well as resource consumption during testing.

With bandwidth testing enabled, and a Sampling Percentage entered, mPulse will enforce a sample rate as a percentage of total traffic when and is also accompanied by a rate entered into the new field.

Domain Admins can define a sampling percentage for bandwidth testing via the Configure Domain box, General tab, Enable bandwidth test, Sampling Percentage field.

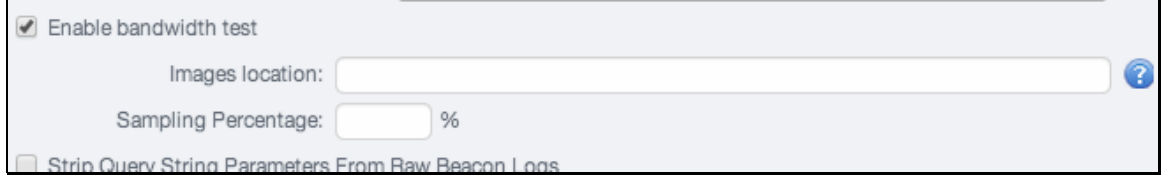

#### <span id="page-35-0"></span>**Changes to Session Metric Widget Names**

The following widget names have been changed for this release (and now have the phrase "(Completed Sessions)" appended to the widget title:

#### **mPulse Dashboard**

The "Sessions vs. Bounce Rate" widget is now the "Bounce Rate vs. Completed Sessions" widget.

#### **Operational Dashboard**

The "Bounce Rate vs. Page Load" widget is now the "Bounce Rate vs. Completed Sessions" widget, and the "Bounce Rate" part of this widget name will now change dynamically to show the currently selected Metric.

#### **Metric Analysis Dashboard**

The "Metric vs. Page Load Time" widget is now the "Bounce Rate vs. Completed Sessions" widget, and the "Bounce Rate" part of this widget name will change dynamically to show the currently selected Metric.

The "Metric over Time" widget is now the "Bounce Rate over Time" widget, and the "Bounce Rate" part of this widget name will change dynamically to show the currently selected Metric.

#### **Other Configure Domain Tab Changes**

As part of the introduction of URL Pattern matching, the Configure Domain box now includes additional tabs and features.

The Configure Domain box has the following new tabs: Beacons and Page Groups. Additionally, both the Custom Metrics and Custom Timers present additional URL Pattern fields and a new workflow.

#### **General Tab**

The General tab remains much as it did in the prior release; however, Beacon settings have been moved to the new Beacons tab and are no longer found here.

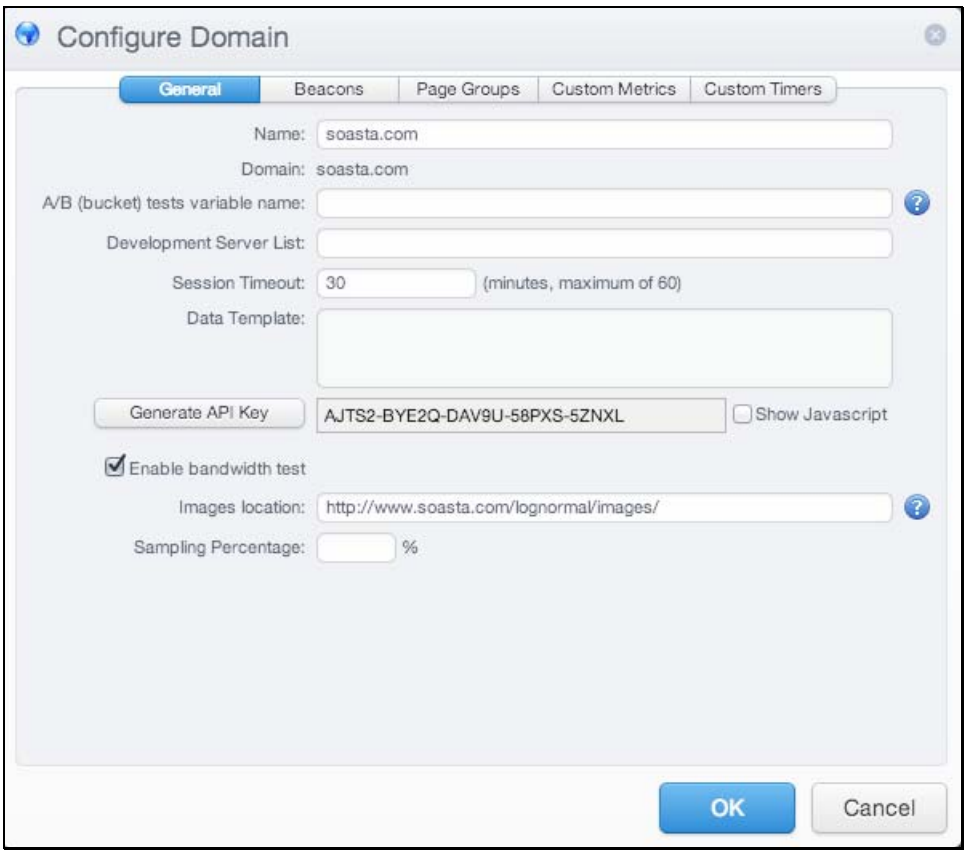

For an overview of these previously existing General tab settings, see mPulse [Setup](http://cloudlink.soasta.com/t5/Knowledge-Base/mPulse-Setup/ba-p/13897).

Copyright 2014. CloudTest is a registered trademark of SOASTA, Inc. and/or its affiliates. Other names may be trademarks of their respective owners.

#### <span id="page-37-0"></span>**Beacons tab**

Beacon settings that were formerly found on the General tab are now consolidated into this new tab.

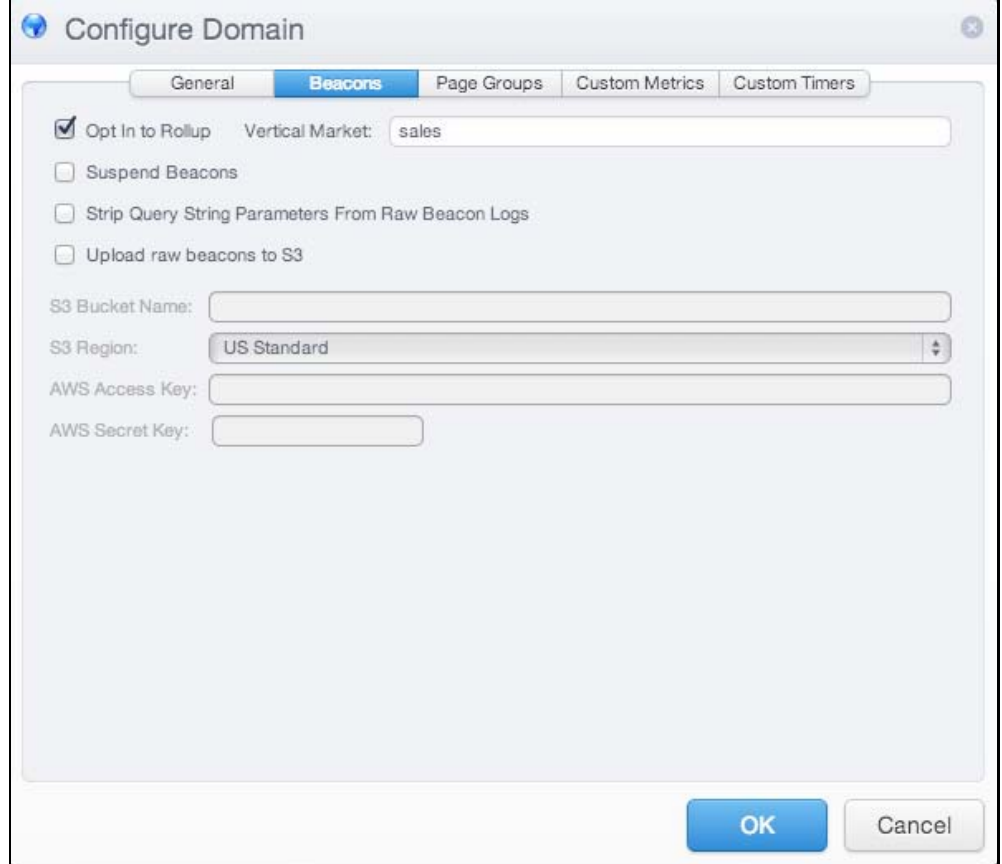

• Refer to **Beacon Settings** for more information about beacon-related fields.

# <span id="page-38-0"></span>**TouchTest**

#### **New "reporterrors: flag in MakeAppTouchTestable**

A new -reporterrors flag is now available to MakeAppTouchTestable (MATT) users. This flag is used to report errors to SOASTA and also to upload relevant files along with it.

When MATT fails with an error, additional information about this flag will be printed to the command line informing the user how to re-run MATT and upload the support-relevant files for SOASTA use.

Copyright 2014. CloudTest is a registered trademark of SOASTA, Inc. and/or its affiliates. Other names may be trademarks of their respective owners.

# <span id="page-39-0"></span>**Bugs Fixed**

### **CloudTest**

#### **72765: Cache Dynamic Resources is Always Disabled**

Cache Dynamic Resources was always disabled, even after enabling it and saving it.

#### **72762: Composition names with "&" not correctly encoded**

Compositions that had "&" characters in the name of the composition were not being correctly URL encoded.

Now the url encoding happens in a more central place in the code, not from everywhere that calls the save dialog

#### **72623: Re-naming a Cloud Provider Account shows wrong previous name**

The context label for an existing CPA was unexpectedly the cloud provider and not the account name.

#### **72314: Event Log dashboard comes up too small**

Playing a Composition with the Event Log dashboard in display would result in an inordinately small.

#### **71886: An attempt was made to add something to storage that exceeded the quota**

This error would occur while Safari was in private browsing mode.

#### **71368: Object doesn't support property or method 'selectNodes'; JS line 8**

This selection error would occur in the Grid Manager.

#### **69986: Using EC2 internal host name does not work across accounts in VPC**

When combining multiple AWS accounts in the same region, and when one or more of those accounts were "EC2-VPC" account types, deploying Grids did not work correctly.

#### **61751: Clip changes are not reflected in composition, looks for the deleted objects**

The logic that tries to remove orphaned targets was not recognizing when the path to a target had changed for a nested clip, now it works and the old clip property is replaced with the correct one.

Copyright 2014. CloudTest is a registered trademark of SOASTA, Inc. and/or its affiliates. Other names may be trademarks of their respective owners.

Copyright 2014. CloudTest is a registered trademark of SOASTA, Inc. and/or its affiliates. Other names may be trademarks of their respective owners.

### **TouchTest** [\[release requires new TouchTestDriver\]](http://cloudlink.soasta.com/t5/Knowledge-Base/Case-Requires-New-TouchTest-Driver/ba-p/15121)

#### **72706: Custom timers still appear in filter after being deleted**

A deleted custom timer appears in the filter dropdown that is not currently defined in the domain configuration.

#### **72366: Automation HUD is showing JSON locators**

JSON locators were unexpectedly shown during Heads Up Display. This bug occurred in the last several releases (since the introduction of storing all locators).

#### **72324: Android: Tap should work only when offset is specified and tapCount and tapDuration is empty**

The Android Developer Tools would not resolve build configuration properly

#### **71721: NullPointerException while opening target**

This null exception would occur in a mobile test composition when the target was initialized.

#### **65947: storeSelectedLabels Value return not as expected**

The advent of stored arrays in array properties broke the storeAll accessors. Users will need to recreate the property set after the fix is applied. The fix will not fix existing property sets.

#### <span id="page-42-0"></span>**mPulse**

#### **72706: Custom timers still appear in filter after being deleted**

A deleted custom timer (e.g. that is not currently defined in the domain configuration) appeared in the dashboard filter dropdown.

#### **72309: Daily Performance Volume Widget Showing incorrect Results**

Inaccurate results were found while generating a Time Window range in the default mPulse Dashboard.

#### **71925: mPulse portal exception**

An inordinate amount of exceptions were seen in the portal environment.

#### **71920: Improve logging/handling of mPulse object error**

Changed to a warning since there was no way to easily rate limit how frequently this shows up in the logs.

#### **71865: InvalidStateError; JS line 22**

This error occurred on the default mPulse dashboard.

Copyright 2014. CloudTest is a registered trademark of SOASTA, Inc. and/or its affiliates. Other names may be trademarks of their respective owners.